# **Viktig information**

## **Säkerhetsföreskrifter**

## **Försiktighetsmått**

Läs denna bruksanvisning noggrant innan du börjar använda din NEC-projektor LT20, och förvara den nära till hands för framtida bruk. Serienumret finns på undersidan av din projektor. Anteckna det här:

## **FÖRSIKTIGT**

För att helt bryta strömförsörjningen till apparaten, skall stickproppen dras ur vägguttaget. Vägguttaget ska finnas så nära apparaten som möjligt och måste vara lättåtkomligt.

### **FÖRSIKTIGT**

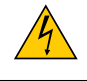

RISK FÖR ELEKTRISK STÖT. ÖPPNA INTE KÅPAN. DET FINNS INGA DELAR SOM ANVÄNDAREN SJÄLV KAN REPARERA INNANFÖR KÅPAN. ÖVERLÅT ALL SERVICE ÅT KVALIFICERAD SERVICEPERSONAL.

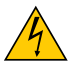

Denna symbol varnar för oisolerad spänning inuti apparaten, som kan vara tillräckligt stark för att ge en elektrisk stöt. Det är därför farligt att röra delar inuti apparaten.

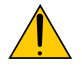

Denna symbol uppmärksammar användaren om viktig medföljande information om apparatens bruk och underhåll.

Läs informationen noggrant för att undvika problem.

**VARNING:** FÖR ATT FÖRHINDRA BRAND ELLER ELEKTRISK STÖT, FÅR APPARATEN INTE UTSÄTTAS FÖR REGN ELLER FUKT. ANVÄND INTE STICKKONTAKTEN TILL DENNA ENHET TILLSAMMANS MED EN FÖRLÄNGNINGSKABEL

ELLER I ETT VÄGGUTTAG OM INTE BÅDA STIFTEN GÅR ATT STICKA I HELT OCH HÅLLET. ÖPPNA INTE KÅPAN.

DET FINNS HÖGSPÄNNINGSDELAR I APPARATEN. ÖVERLÅT ALL SERVICE ÅT EN KVALIFICERAD NEC-SERVICETEKNIKER.

### **Viktiga säkerhetsinstruktioner**

Säkerhetsinstruktionerna är till för att projektorn ska få en lång livslängd och för att förhindra brand och elskador. Läs dem noga och följ varningstexterna.

#### **Installation**

- 1. För bästa resultat bör projektorn användas i mörker.
- 2. Ställ projektorn på ett plant, jämnt och torrt underlag. Lokalen måste vara fri från damm och fukt.
- 3. Ställ inte projektorn så att solen lyser på den, i närheten av värmeelement eller apparater som genererar värme.
- 4. Direkt solljus, rök eller ånga kan skada apparatens inre delar.
- 5. Hantera projektorn med varsamhet. Om den faller i golvet eller utsätts för stötar kan de inre delarna skadas.
- 6. Ställ inga tunga föremål på projektorn.

### **Försiktighetsmått mot brand och elstötar**

- 1. Se till att ventilationen är tillräcklig och att ventilationshålen inte är blockerade för att förhindra att värme genereras i projektorn. Lämna minst 30 cm mellanrum mellan projektorn och omgivande väggar.
- 2. Förhindra att främmande föremål såsom gem och pappersbitar hamnar i projektorn.

Försök inte att plocka ut föremål som kommer in i projektorn. Stick inte in metallföremål såsom ståltråd eller en skruvmejsel i projektorn. Om något föremål hamnar i projektorn, koppla omedelbart bort den från elnätet och låt en kvalificerad NEC-servicetekniker ta ut föremålet.

- 3. Häll inga vätskor på projektorn.
- 4. Titta inte in i linsen när projektorn är på. Annars kan du få allvarliga ögonskador.
- 5. Håll förstoringsglas och liknande borta från projektorljuset. Det ljus som projiceras från linsen är mycket starkt, varför föremål som reflekterar ljuset kan orsaka oförutsedda händelser såsom brand eller ögonskador.
- 6. Täck inte linsen med det medföljande linsskyddet eller liknande när projektorn är på. Annars kan det smälta och eventuellt orsaka brännskador på händerna på grund av värmen som ljuset avger.
- 7. Projektorn är avsedd för en strömförsörjning på 100-240V AC 50/60 Hz. Kontrollera att den strömkälla som används uppfyller dessa specifikationer innan du använder projektorn.
- 8. Handskas varsamt med nätkabeln och undvik att böja den för mycket. En skadad kabel kan orsaka elektriska stötar eller brand.
- 9. Om du inte kommer att använda projektorn under en längre tid ska du dra ut nätkabeln ur vägguttaget.
- 10. Vidrör inte nätkontakten vid åskväder. Detta kan orsaka elektriska stötar eller brand.
- 11. Rör inte nätkontakten med våta händer.

# Innehållsförteckning

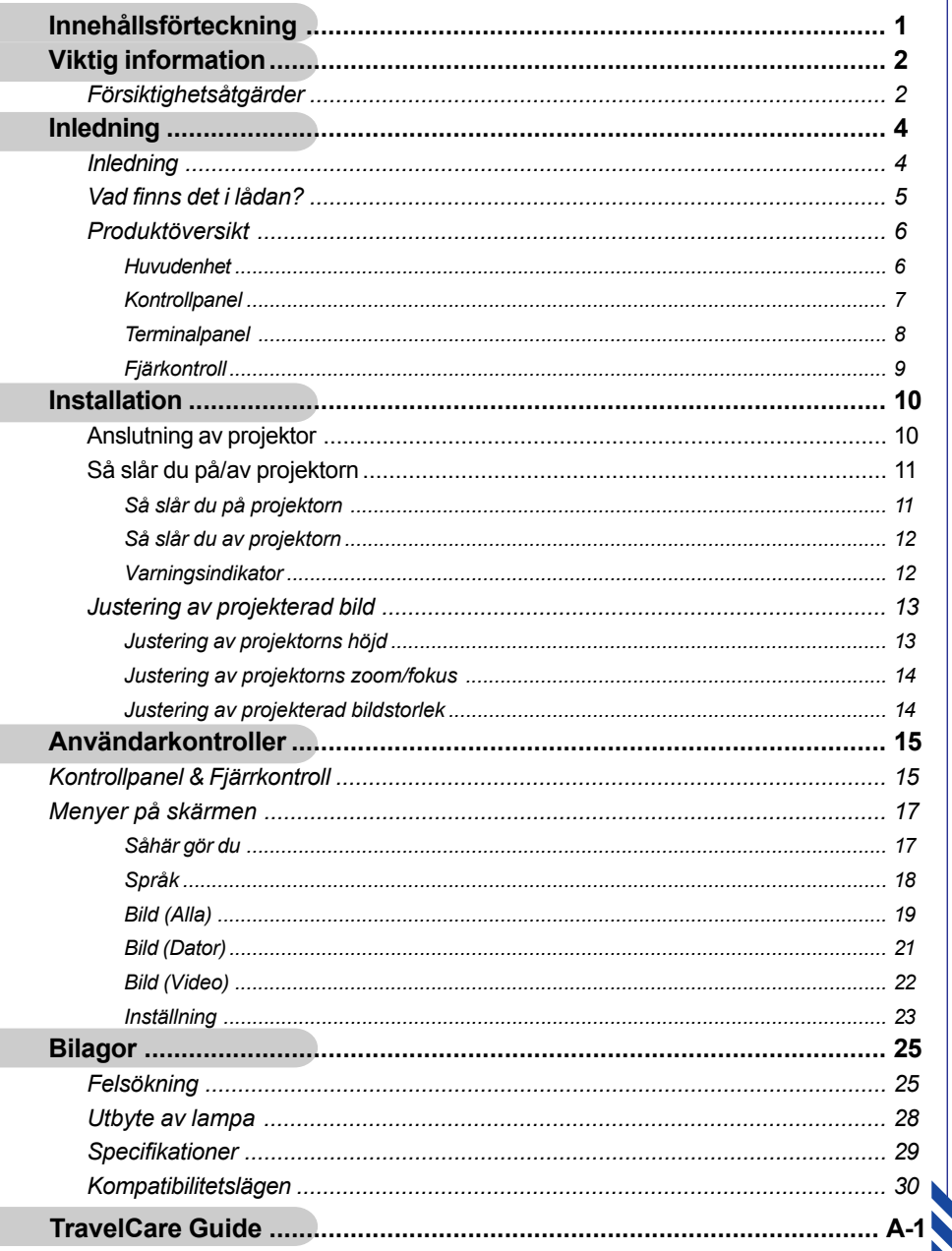

 $\left\{ \right.$ 

1 ..Svenska

# *Viktig information*

Svenska.. 2

## **Försiktighetsåtgärder**

*Följ alla varningar, försiktighetsåtgärder och underhållsåtgärder som rekommenderas i den här användarmanualen för att din utrustning skall hålla längre.*

- **Varning-** Titta inte in i projektorns lins då lampan är påslagen. Det skarpa ljuset kan skada dina ögon.
- **Varning-** För att minska risken för elektrisk stöt får produkten inte utsättas för regn eller fukt.
- **Varning-** Öppna eller montera inte isär produkten då detta kan orsaka elektirisk stöt.
- **Varning-** Vid utbyte av lampan, skall du först se till att enheten svalnat samt följa alla instruktioner för byte.
- **Warning-**Produkten detekterar automatiskt lampans livslängd. Se till att byta lampan då varningsmeddelanden visas.

**Varning-** Återställ funktionen "Nollställ lamptimräknare" i skärmens meny "Inställning" då lampmodulen bytts ut (se sidan 24).

**Varning-** Då projektorn stängs av, se till att projektorn genomför avkylningscykel innan strömmen slås av.

**Varning-** Stäng först av projektorn och sedan signalkällorna.

**Varning-** Använd inte linsskyddet när projektorn är igång.

**Varning-** Lägg inte projektorn på sidan när lampan är tänd. Det kan skada projektorn.

**Varning-** Projektorns lutningsvinkel får inte överskrida 8 grader, i annat fall kan lampans livstid förkortas avsevärt.

# *Viktig information*

**Varning-** Då lampan når slutet av sin livslängd kommer den att brinna ut och avge ett högt ploppande ljud. Om detta händer kommer projektorn inte att slås på igen förrän lampmodulen bytts ut. För att byta ut lampan följer du proceduren under "Utbyte av lampa".

## *Gör följande:*

- Stäng av produkten före rengöring.
- Använd en mjuk trasa fuktad med milt rengöringsmedel för att rengöra höljet.
- Dra ur kontakten från AC uttaget om produkten inte används under en längre tidsperiod.

## *Gör inte detta:*

- Blockera springor och öppningar avsedda för ventilation.
- Använd ej frätande rengöringsmedel, vaxer eller lösningar för rengöring av enheten.
- Använd ej enheten under följande tillstånd:
	- Extremt varma, kalla elller fuktiga förhållanden.
	- I smutsiga och dammiga områden.
	- Nära utrustning med starkt magnetiskt fält.
	- I direkt solljus.

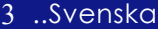

# *Inledning*

## **Inledning**

*Denna produkt är en XGA single chip 0.7"DLPTM projektor. Utrustningen inkluderar bl.a. följande egenskaper:*

- True XGA, 1024 x 768 bildpunkter
- $\blacklozenge$  Single chip DLP<sup>TM</sup> teknologi
- Kompatibel med NTSC/NTSC4.43/PAL/PAL-M/ PAL-N/SECAM, Komponent (480i/p, 576i/p) och HDTV
- Komplett fjärrkontroll
- Användarvänlig flerspråkig on-screen-menu (OSM)
- Avancerad digital keystone-korrigering och förstklassig bildskalning för helskärm
- Användarvänlig kontrollpanel
- ◆ SXGA komprimering och XGA, SVGA, VGA storleksjustering
- ◆ Mac kompatibel

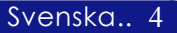

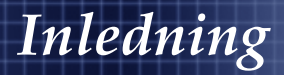

## **Vad finns det i lådan?**

*Projektorn levereras med de delar som visas nedan. Kontrollera att din enhet är komplett. Kontakta din återförsäljare omedelbart om något saknas.*

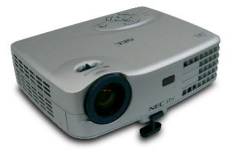

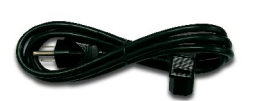

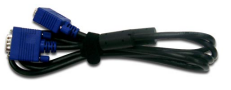

Projektor med linsskydd

Strömkabel (1,8m) VGA Kabel (1,8m)

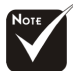

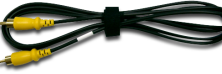

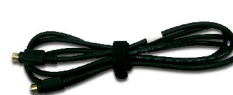

S-Video Kabel (1,8m)

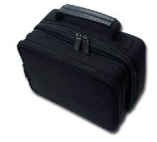

Mjuka Väskan

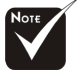

**FÖRSIKTIGHET:** Lägg alltid projektorn i den **mjuka väskan** med linsen uppåt för att int skada linsen.

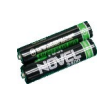

Batteri x 2 Fjärkontroll

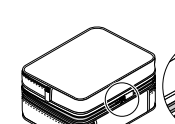

Documents :

- ; Användarguide på CD-ROM
- $\triangledown$  Snabbstartkort
- $\triangledown$  Viktig information
- $\sqrt{ }$  Garantidokument

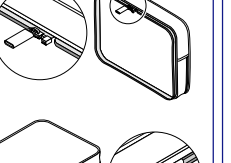

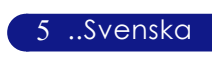

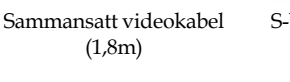

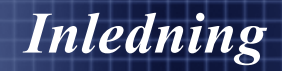

## **Produktöversikt**

**Huvudenhet**

**1**

**2**

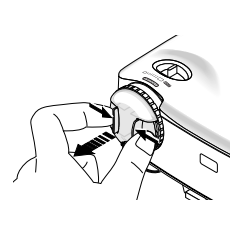

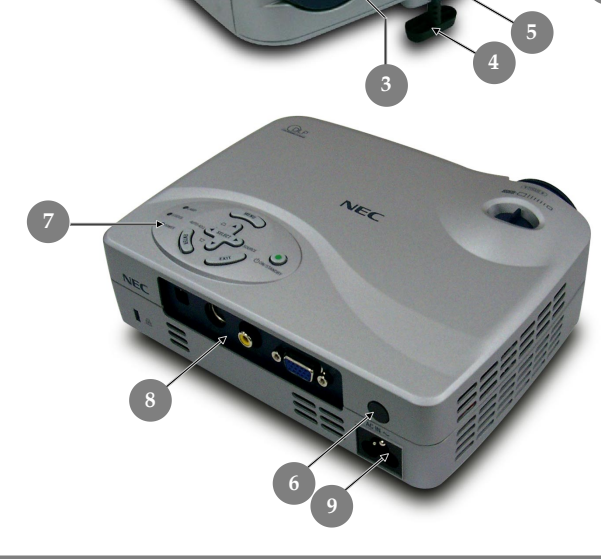

**7**

**6**

- 1. Zoomspaken
- 2. Fokusring
- 3. Zoomlins<br>4. Justerbart
- 4. Justerbart lutningsstöd
- 5. Justerbar lutningsknapp
- 6. Fjärrsensor<br>7. Kontrollpar
- 7. Kontrollpanel
- 8. Terminalpanel
- 9. AC ingång

Svenska.. 6

# *Inledning*

## **Kontrollpanel**

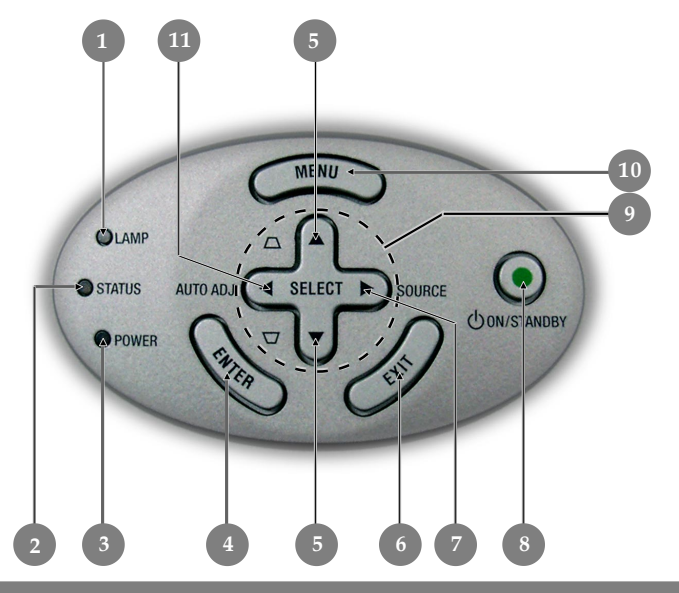

- $\overline{1.}$  Indikatorlampa<br>2. Statusindikator
- Statusindikator
- 3. Strömindikator
- 4. Enter
- 5. Korrigering
- 6. Avsluta
- 7. Källa
- 8. Ström
- 9. Fyra riktningstangenter
- 10. Meny
- 11. Autokalibrering

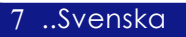

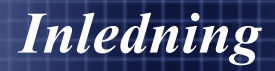

## **Terminalpanel**

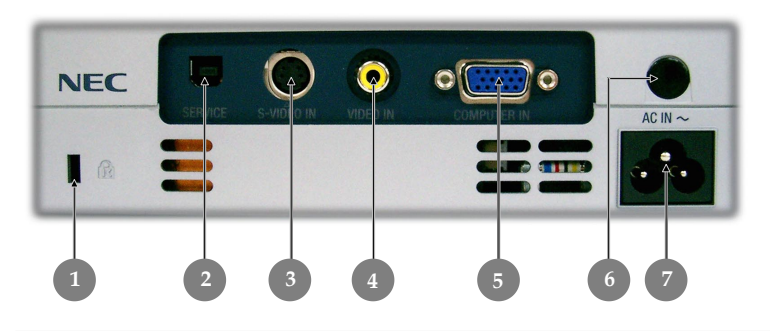

- 1. Kensington™ Låsport
- 2. Endast för servicebruk
- 3. Anslutare för S-bildinmatning
- 4. Sammansatt anslutare för bildinmatning
- 5. PC Analog Signal/HDTV/Komponent bildanslutare
- 6. Fjärrsensor<br>7. AC ingång
- 7. AC ingång

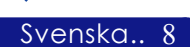

# *Inledning*

## **Fjärkontroll**

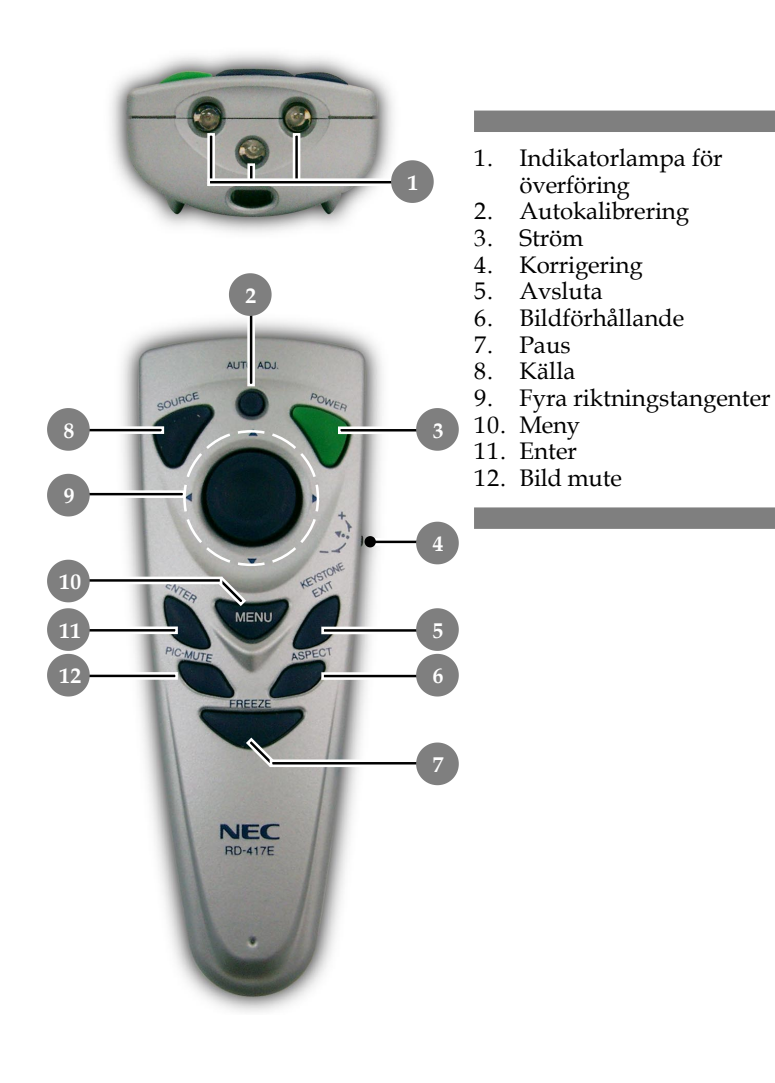

# *Installation*

## **Anslutning av projektor**

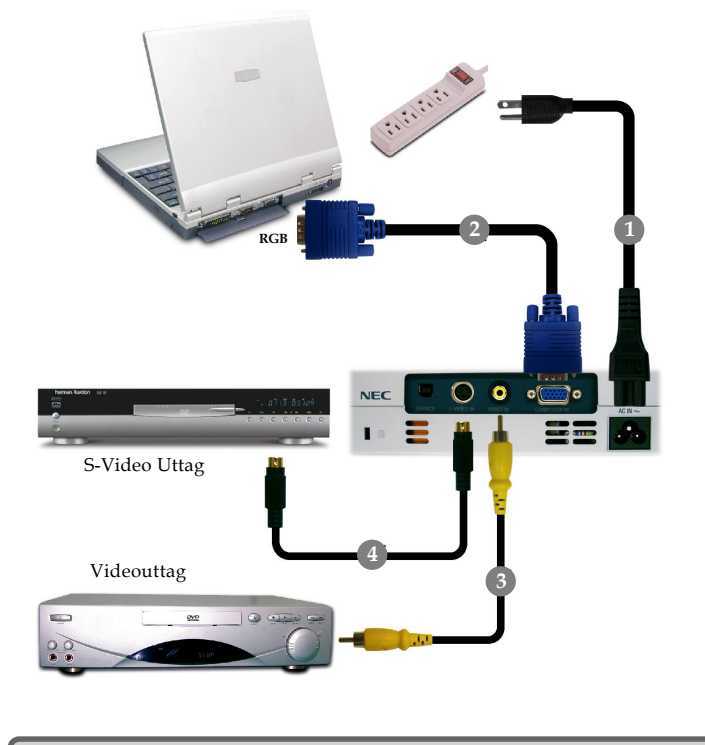

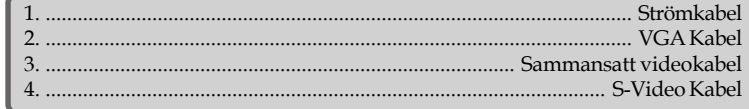

 *För att garantera att projektorn fungerar tillsammans med din dator, ställ in visningsläget på ditt grafikkort till ett värde som understiger eller motsvarar en upplösning på 1024 X 768. Se till att tidsinställningen för visningsläget är kompatibelt med projektorn. Se avsnittet "Kompatibilitetslägen" på sidan 31.*

Svenska.. 10

# *Installation*

## **Så slår du på projektorn**

- 1. Ta bort linsskyddet.
- 2. Se till att strömkabeln och signalkabeln är korrekt anslutna. "Strömindikator" blir **orange**.
- 3. Slå på lampan genom att trycka på "On/Standby (Ström) " knappen på kontrollpanelen.  $\bullet$  And the Power LED will flash **green**.

Startskärmen visas i 20 sekunder och "Strömindikator" **blir grön.**.

- 4. Stäng av källan (dator, laptop, video, etc.) Projektorn hittar nu källan automatiskt.
- *Om skärmen visar "Ingen signal", ska du se till att signalkablarna är korrekt anslutna.*
- *Om du ansluter multipla källor samtidigt, använd knappen "Källa" på fjärrkontrollen eller kontrollpanelen för att växla . mellan dem.*

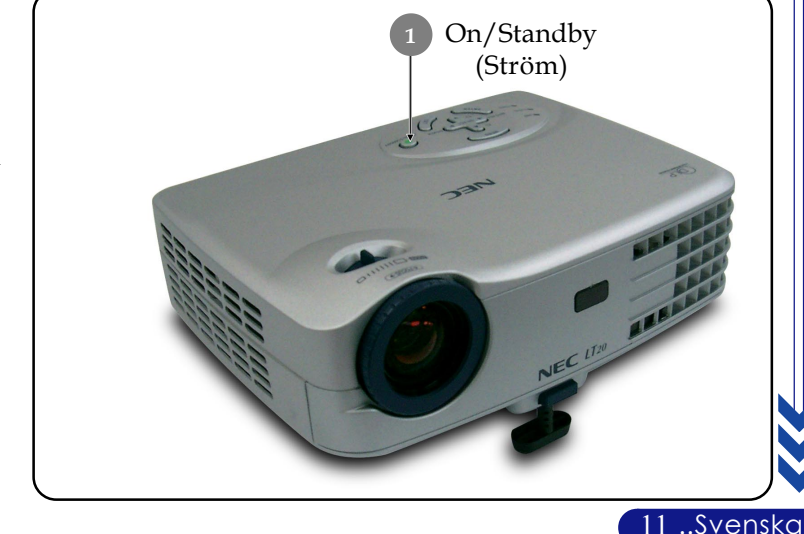

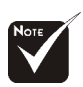

Stäng först av projektorn och sedan datorn.

## **Så slår du av projektorn**

- 1. Tryck på "On/Standby (Ström)" knappen för att stänga av projektorlampan. Då du tryckt på "On/Standby (Ström)" knappen, kommer meddelandet "Avstängning?" att visas på skärmen.
- 2. Tryck på "On/Standby (Ström)" knappen igen för att bekräfta.

I annat fall kommer meddelandet att försvinna efter 5 sekunder.

3. Kylfläktarna fortsätter att gå i ungefär 100 sekunder i kylcykeln och "Strömindikator" **blinkar orange**. När lampan **slutar** att blinka och **blir orange** är projektorn försatt i standby-läge.

Om du vill sätta på projektorn igen, måste du vänta tills projektorn har slutfört sin kylcykel och försatts i standbyläge. I standby-läge, tryck helt enkelt på knappen "On/ Standby (Ström)" för att starta om projektorn.

- 4. Koppla ur strömkabeln från eluttaget och projektorn.
- 5. Sätt inte på projektorn omedelbart efter en avstängningsprocedur.

## **Varningsindikator**

- *När indikatorn ""LAMP"" lyser stadigt röd, stängs projektorn automatiskt av. Kontakta din lokala återförsäljare eller vårt servicecenter.*
- *När indikatorn "Status" lyser stadigt röd, anger det att projektorn är överhettad. Du ser meddelandet "Projektor överhettad." på skärmen. Projektorn stängs av automatiskt. I normala fall kan du sätta på projektorn igen när den har svalnat. Om problemet kvarstår, kontakta din lokala återförsäljare eller vårt servicecenter.*
- *När indikatorn "Status" blinkar röd i ungefär 10 sekunder, ser du meddelandet "Kylfläkten/arna har stannat. " på skärmen. Kontakta din lokala återförsäljare eller vårt servicecenter.*

Svenska.. 12

# *Installation*

## **Justering av projekterad bild**

## **Justering av projektorns höjd**

*Projektorn är utrustad med ett justerbart vinklat stöd för justering av projektorns höjd.*

För att höja projektorn:

- 1. Tryck på knappen för det justerbara stödet  $\bullet$
- 2. Höj projektorn till önskad visningsvinkel  $\Theta$  höj sedan knappen för att låsa fast det justerbara vinkelstödet på plats.
- 3. Använd  $\bullet$  för finjustering av visningsvinkeln. För att sänka projektorn:
- 1. Tryck på knappen för det justerbara stödet
- 2. Sänk projektorn och släpp sedan upp knappen för att låsa det justerbara fotstödet på plats.
- 3. Använd  $\bullet$  för finjustering av visningsvinkeln.

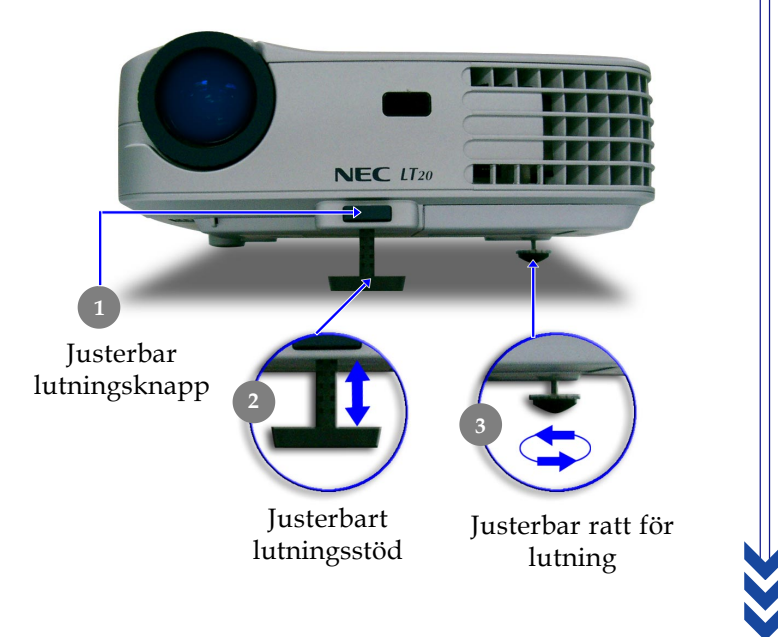

13 ..Svenska

## **Justering av projektorns zoom/fokus**

Du kan röra på **zoomspaken** för att zooma in eller ut. För att fokusera bilden, rotera **fokusringen** till dess att bilden är skarp. Projektorn kommer att fokusera vid avstånd på 4,9 to 32,8 fot (1,5 to 10,0 meter).

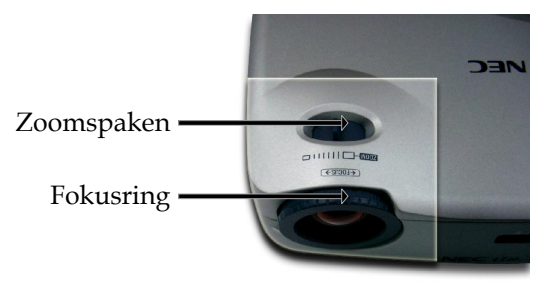

## **Justering av projekterad bildstorlek**

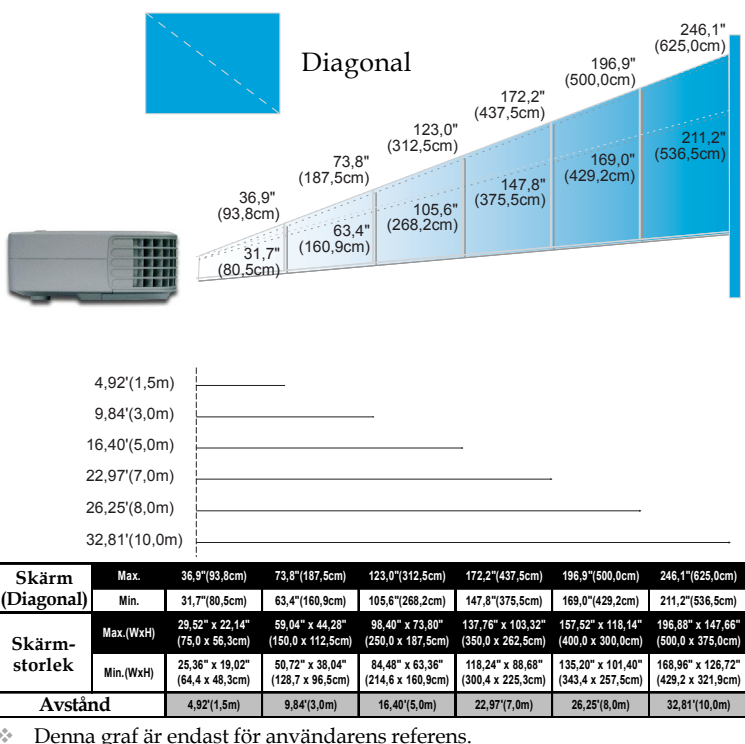

Svenska.. 14

## **Kontrollpanel & Fjärrkontroll**

*Det finns två sätt att kontrollera funktionerna: Fjärrkontroll och kontrollpanel*

## *Kontrollpanel Fjärkontroll*

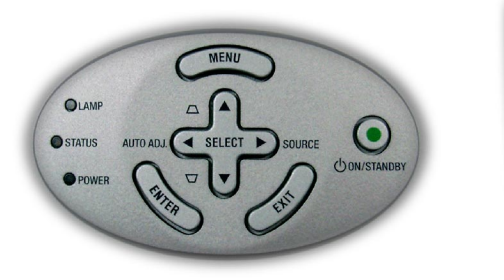

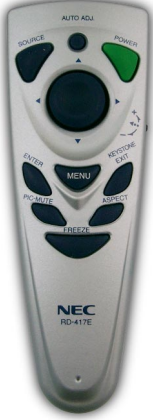

15 ..Svenska

### **Så använder du kontrollpanelen**

## **On/Standby (Ström)**

4Se avsnittet "Så slår du på/av projektorn" på sidorna 11~12.

## **Source (Källa)**

4Tryck på "Källa" för att välja RGB, Komponent, S-video, sammansatt video och HDTV källor.

## **Menu (Meny)**

4Tryck på "Meny" för att starta skärmmenyn (OSM).

## **Keystone (Korrigering)**  $\triangle \Box / \blacktriangledown \Box$

 $\blacktriangleright$  Justerar bildstörningar orsakad av projektorns lutning ( $\pm 8$ grader).

## **Fyra riktningstangenter**

Använd  $\blacktriangleright$   $\blacktriangleright$  för att välja funktioner eller utföra justeringar av dina val.

### **Enter**

 $\blacktriangleright$  Bekräfta dina val

## **AUTO ADJ. (Autokalibrering)**

4 Då du trycker på "AUTO ADJ.", kommer projektorn automatiskt att synkroniseras med källsignalen.

## **Exit (Avsluta)**

4 Avsluta skärmmenyn.

## **Så använder du fjärrkontrollen**

### **Power (Ström)**

 $\blacktriangleright$  Se avsnittet "Så slår du på/av projektorn" på sidorna 11~12.

## **AUTO ADJ. (Autokalibrering)**

4 Då du trycker på "AUTO ADJ.", kommer projektorn automatiskt att synkroniseras med källsignalen.

### **Keystone (Korrigering)**

 $\blacktriangleright$  Justerar bildstörningar orsakad av projektorns lutning ( $\pm 8$ grader). Tryck först på gyrohjulet, och rör det sedan uppåt eller neråt.

### **Source (Källa)**

4 Tryck på "Källa" för att välja RGB, Komponent, S-video, sammansatt video och HDTV källor.

## **PIC-MUTE (Bild mute)**

4 Tryck på "PIC-MUTE" för att dölja bilden, tryck igen för att visa den.

## **Freeze (Paus)**

4 Tryck på "Paus" för att pausa skärmbilden.

## **Aspect Ratop (Bildförhållande)**

4 Väljer önskad bildkvot.

## **Menu (Meny)**

4 Tryck på "Meny" för att starta skärmmenyn (OSM).

### **Fyra riktningstangenter**

Använd  $\blacktriangle \blacktriangledown \blacktriangle$  för att välja funktioner eller utföra justeringar av dina val.

### **Enter**

4 Bekräfta dina val.

## **Exit (Avsluta)**

4 Avsluta skärmmenyn.

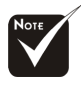

Svenska.. 16

 $\cdot$  Tryck ner " $\cdot$ " för att justera keystone.

## **Menyer på skärmen**

*Projektorn har flerspråkiga skärmmenyer som hjälper dig att göra bildjusteringar och ändra ett antal inställningar. Projektorn bestämmer automatiskt källan.*

## **Såhär gör du**

- 1. För att öppna OSMmenyn, tryck på "Meny" på fjärrkontrollen eller kontrollpanelen.
- 2. Då OSM visas, använd  $\triangleleft\triangleright$  tangenterna för att välja huvud menyn. Då du gjort ett val för en särskild sida, tryck på "Enter" tangenten för att öppna undermenyn.
- 3. Använd  $\blacktriangle$   $\blacktriangledown$  tangenterna för val av önskad funktion och justera inställningarna med  $\blacktriangle$  tangenten.
- 4. Välj nästa funktion som behöver justeras i undermenyerna och justera enligt ovanstående beskrivning.
- 5. Tryck på "Exit" för att bekräfta. Skärmen återgår då till huvudmenyn.
- 6. För att lämna OSM, tryck på "Exit" igen. OSM menyn stängs och projektorn sparar automatiskt de nya inställningarna.

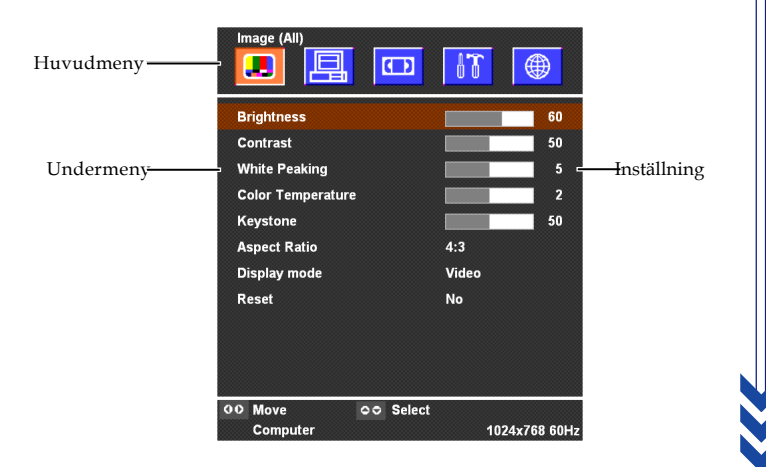

17 ..Svenska

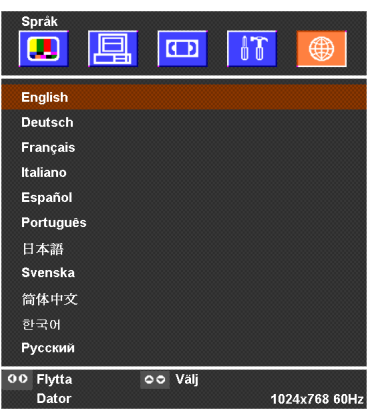

## *Språk*

## **Språk**

Du kan visa den flerspråkiga OSM menyn. Använd $\blacktriangle$ eller $\blacktriangledown$ tangenten för att välja föredraget språk.

Tryck på "Enter" för att slutföra valet.

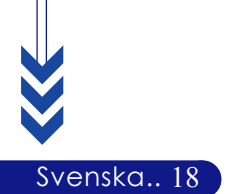

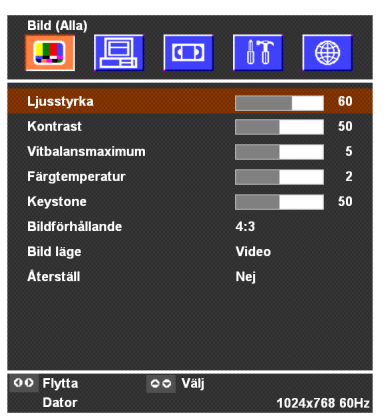

## *Bild (Alla)*

## **Ljusstyrka**

Justering av bildens ljusstyrka.

- 4Tryck på för att göra bilden mörkare.
- $\triangleright$  Tryck på  $\triangleright$  för att göra bilden ljusare.

## **Kontrast**

Kontrasten kontrollerar skillnaden mellan bildens ljusaste och mörkaste delar. Justering av kontrasten ändrar mängden svart och vit färg i bilden.

- $\triangleright$  Tryck på  $\triangleleft$  för att minska kontrasten.
- 4Tryck på för att öka kontrasten.

## **Vitbalansmaximum**

Vitfärgen kan justeras på en skala mellan 0 och 10. Klicka på skjutreglaget för att justera. Standardvärdet för dator är 10. Standardvärdet för video är 2. Om standardvärdet ändras, växlar visningsläget automatiskt till användarläge.

- 4Inställning 10 maximerar ljusstyrka och kontrast.
- 4Inställning 0 maximerar kvaliteten på färgåtergivningen.

## **Färgtemperatur**

Justera färgtemperaturen. Vid högre temperatur ser skärmen kallare ut, vid lägre temperatur ser skärmen varmare ut.

## **Keystone**

Justerar bildstörningar orsakad av projektorns lutning (±8 grader).

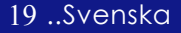

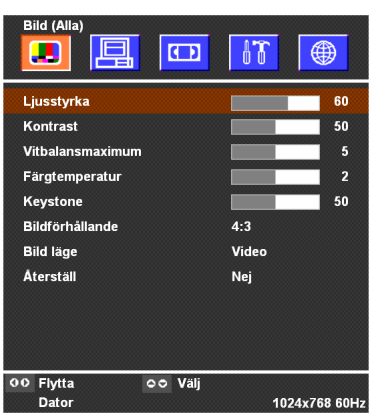

## *Bild (Alla)*

## **Bildförhållande**

För val av önskad bildproportion.

- 4 4:3 : Ingångskällan graderas för att passa projektionsskärmen.
- 4 16:9 : Ingångskällan graderas för att passa bredden på den projicerade skärmen.

### **Bild läge**

Det finns många förvalda inställningar som optimerats för olika typer av bilder.

- 4 Presentation : För presentation.
- 4 Video : För hemmabio.
- ▶ Spel : For game.
- 4 sRGB : För PC-standardfärg.
- 4 Användare : Sparar dina egna inställningar

## **Återställ**

Välj "Ja" och tryck på "Enter" så återställs visningsparametrarna på denna meny till standardinställningarna från fabriken.

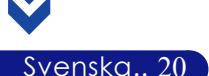

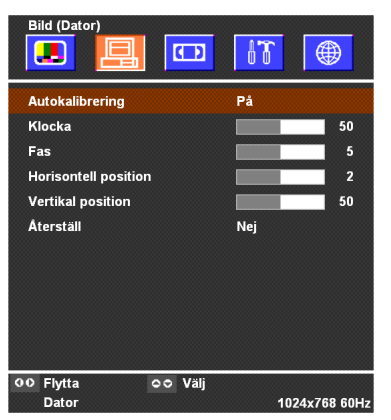

## *Bild (Dator)*

## **Autokalibrering**

Projektorn justerar automatiskt klocka, fas, horizontal och vertikalläge. Autojustering ger de bästa resultaten med de flesta signalkällor.

## **Klocka**

"Klocka" ändrar visad datafrekvens för att matcha frekvensen på ditt grafikkort. Om du har problem med ett vertikalt, blinkande fält, kan du använda denna funktion för justering.

## **Fas**

"Fas" synkroniserar skärmens signaltidsinställning med grafikkortet. Om du har problem med en instabil eller blinkande bild, kan du använda denna funktion för att korrigera problemet.

## **Horisontell position**

- 4Tryck på för att flytta bilden till vänster.
- 4Tryck på för att flytta bilden till höger.

## **Vertikal position**

- 4Tryck på för att flytta bilden till nedåt.
- 4Tryck på för att flytta bilden till uppåt.

## **Återställ**

Välj "Ja" och tryck på "Enter" så återställs visningsparametrarna på denna meny till standardinställningarna från fabriken.

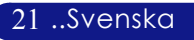

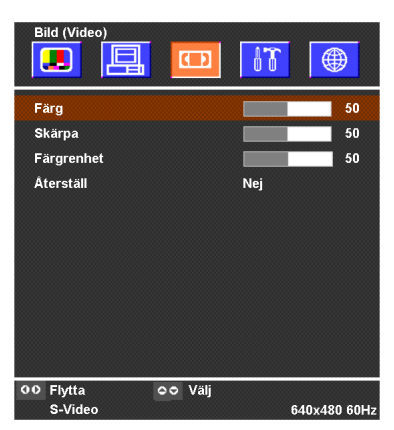

## *Bild (Dator)*

## **Färg**

Justerar en videobild från svartvitt till färg.

- 4 Tryck på för att minska mängden färg i en bild.
- 4 Tryck på för att öka mängden färg i en bild.

## **Skärpa**

Justering av bildens ljusstyrka.

- 4 Tryck på för att minska skärpan.
- 4 Tryck på för att öka skärpan.

## **Färgrenhet**

Justerar färgbalansen av rött och grönt.

- 4 Tryck på för att öka mängden grönt i en bild.
- 4 Tryck på för att öka mängden rött i en bild.

## **Återställ**

Välj "Ja" och tryck på "Enter" så återställs visningsparametrarna på denna meny till standardinställningarna från fabriken.

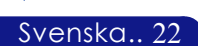

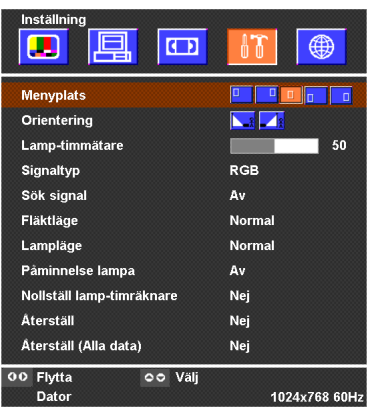

## *Inställning*

## **Menyplats**

Välj placering av menyn på skärmen.

## **Orientering**

4 **Fram-Skrivbord**

Standardinställning.

**Bak-Skrivbord.** 

Då du väljer denna funktion, vänder projektorn på bilden så att du kan projektera bakom en halvt genomskinlig skärm.

## **Lamp-timmätare**

Visar använd lamptid (i timmar). Lamptimmen i användningsläge beräknas med "Normal läge"; när "Ekonomiläge" är valt, konverterar systemet från "Ekonomilägets" lamptimme till "Normal läge".

## **Signaltyp**

Välj signaltyp, RGB eller videokällor.

## **Sök signal**

När denna funktion är avstängd, söker projektorn efter andra signaler om den aktuella ingångssignalen tappas bort. När denna funktion är aktiverad, utförs sökning efter angiven anslutningsport.

## **Fläktläge**

Välj "Hög" för att aktivera läget för hög altitud. Kör fläktarna i konstant full hastighet för att möjliggöra lämplig kylning för projektorn på hög höjd. Välj "Normal" för att återgå till normalt läge.

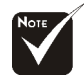

#### **Anmärkning:**

Formeln är: "Ekonomilägets" lamptimmar  $X$  0,67 = "Normal läge" lamptimmar.

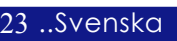

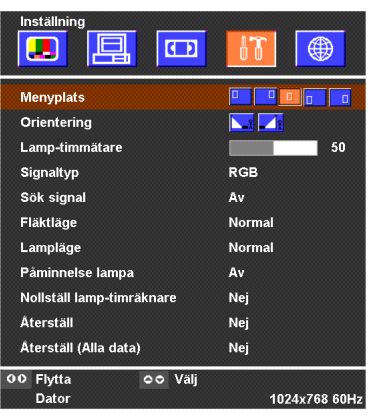

Svenska.. 24

## *Inställning*

## **Lampläge**

Välj "EKO" för att dimma projektorlampan, vilket minskar strömförbrukningen och förlänger lampans livstid med upp till 150%. Välj "Normal" för att återgå till normalt läge.

## **Påminnelse lampa**

Välj denna funktion för att visa eller dölja varningsmeddelandet om att det är dags att byta lampa. Meddelandet visas upp till 100 timmar innan lampan är förbrukad.

## **Nollställ lamp-timräknare**

Ställer in lampmätaren på 0 timmar.

## **Återställ**

Välj "Ja" och tryck på "Enter" så återställs visningsparametrarna (förutom för "Lamp-timmätare") på denna meny till standardinställningarna från fabriken.

## **Återställ (Alla data)**

Välj "Ja" och tryck på "Enter" så återställs visningsparametrarna (förutom för "Lamp-timmätare") på denna meny till standardinställningarna från fabriken.

# *Bilagor*

## **Felsökning**

*Om du stöter på problem med projektorn, se följande information. Om problemet kvarstår, vänligen kontakta din lokala återförsäljare eller servicecenter.*

### **Problem: Ingen bild visas på skärmen.**

- 4 Kontrollera att alla kablar och anslutningar är korrekt anslutna enligt beskrivning i avsnittet "Installation".
- 4 Se till att anslutarnas metallspetsar inte är böjda eller trasiga.
- 4 Kontrollera att projektorlampan är korrekt installerad. Se avsnittet "Utbyte av lampa".
- $\triangleright$  Se till att du avlägsnat linsskyddet och att projektorn är påslagen.
- 4 Tryck på knappen "PIC-MUTE (Bild mute)" för att kontrollera att bilden inte stängts av tillfälligt.

### **Problem: Delvis felaktigt visad bild.**

- 4 Tryck på knappen "AUTO ADJ." på fjärrkontrollen eller kontrollpanelen.
- 4 Om du använder en PC:

Om datorns upplösning är högre än 1024 x 768. Följ nedanstående steg för att återställa upplösningen.

För Windows 3.x:

- 1. I Programhanteraren för Windows, klicka på ikonen "Windows installation" i huvudgruppen.
- 2. Kontrollera att upplösningen för din skärminställning är mindre eller likvärdig med 1024 x 768.

För Windows 95,98,2000,XP:

- 1. Öppna ikonen "Den här datorn", mappen "Kontrollpanelen" och dubbelklicka sedan på "Skärm" ikonen.
- 2. Välj fliken "Inställningar".
- 3. I "Skrivbordsområdet" hittar du upplösningsinställningen. Kontrollera att upplösningen för din skärminställning är mindre eller likvärdig med 1024 x 768.

**Om projektorn fortfarande inte visar hela bilden, kan det hända att du även behöver byta till en annan skärm. Se följande steg.**

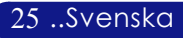

# *Bilagor*

- 4. Följ steg 1-2. Klicka på knappen "Avancerade inställningar".
- 5. Välj knappen "Ändra" under fliken "Skärm".
- 6. Klicka på "Visa alla enheter" Välj sedan "Standardskärmar" under rutan "Tillverkare"; välj det upplösningsläge du behöver under rutan "Modeller".
- 7. Kontrollera att upplösningen för din skärminställning är mindre eller likvärdig med 1024 x 768.
- 4 Om du använder en bärbar PC:
	- 1. Måste du först utföra ovanstående steg för inställning av färgupplösning.
	- 2. Ändra visningsläget på din bärbara PC till "endast externt visningsläge" eller "endast CRT" läge.
- 4 Om du stöter på svårigheter vid ändring av upplösning eller om din skärm blockeras, starta om all utrustning inklusive projektorn.

### **Problem: Din presentation visas inte på skärmen på din bärbara dator.**

4 Om du använder en bärbar PC:

Vissa bärbara datorer inaktiverar skärmen då en andra visningsenhet används. Se datorns handbok för information om hur du återaktiverar datorskärmen.

4 Om du använder en Apple PowerBook:

I kontrollpanelen, öppna skärmen för PowerBook för att välja Videospegling "På".

## **Problem: Bilden är instabil eller blinkar**

- 4 Använd "Fas" för att korrigera felet. Se sidan 21.
- 4 Ändra skärmens färginställning från din dator.

### **Problem: Bilden har ett vertikals flimrande fält**

- 4 Använd "Klocka" för att justera. Se sidan 21.
- 4 Kontrollera och konfigurera visingsläget för ditt grafikkort för att göra det kompatibelt med produkten. Se sidan 25.

## **Problem: Bilden är ur fokus**

- 4 Justerar fokusringen på projektorlinsen. Se sidan 14.
- 4 Se till att visningsskärmen är på angivet avstånd 4,9 till 32,8 fot (1,5 till 10,0 meters) från projektorn.

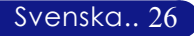

*Bilagor*

### **Problem: Bilden sträcks vid visning av 16:9 DVD.**

Projektorn upptäcker automatiskt 16:9 DVD och justerar bildproportionen genom omvandling av analog data till digital data vid fullskärm med standardinställning 4:3.

Om bilden fortfarande är utsträckt, måste du också justera bildproportionen genom följande åtgärder:

- 4 Välj bildproportion 4:3 på din DVD spelare om du spelar en 16:9 DVD.
- ▶ Om du inte kan välja bildproportion 4:3 på din DVD spelare, vänligen se sidan 18 för att välja bildproportion 4:3 på skärmmenyn.

### **Problem: Lampan är slut eller ger ifrån sig ett smällande ljud**

4 Då lampan når slutet av sin livslängd kommer den att brinna ut och avge ett högt ploppande ljud. Om detta händer kommer projektorn inte att slås på igen förrän lampmodulen bytts ut. För att byta ut lampan följer du proceduren under "Utbyte av lampa". Se sidan 29.

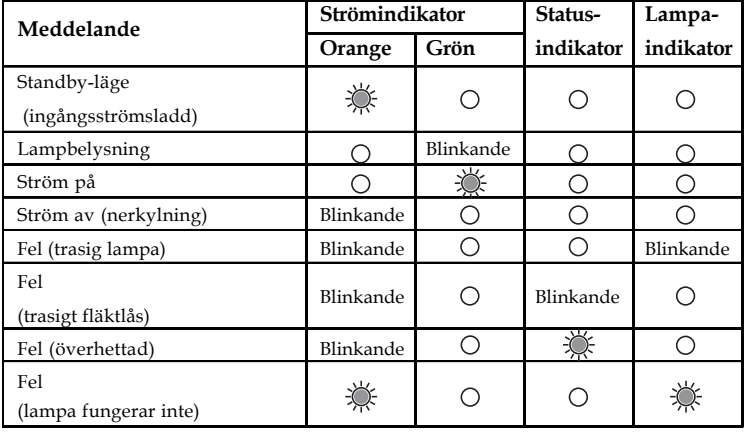

#### **Problem: Indikatormeddelande**

### **Problem: Meddelandepåminnelser**

- 4 "Lampan har uppnått rekommenderad livslängd. Vänligen ersätt denna med en ny." visas i ungefär 10 sekunder, när lampan är nästan helt slut.
- 4 "Projektor överhettad."visas när systemtemperaturen är för hög.
- 4 "Kylfläkten/arna har stannat." visas när fläkten inte fungerar.

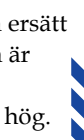

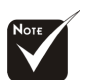

**Lyser stadigt => Lyser inte =>**  $\bigcirc$ 

# *Bilagor*

## **Utbyte av lampa**

Projektorn upptäcker själv lampans livslängd. Den visar dig ett varningsmeddelande "Lampan har uppnått rekommenderad livslängd. Vänligen ersätt denna med en ny." Då du ser detta meddelande, byt lampan så snart som möjligt.

Se till att projektorn har svalnat i minst 60 minuter innan du byter lampan.

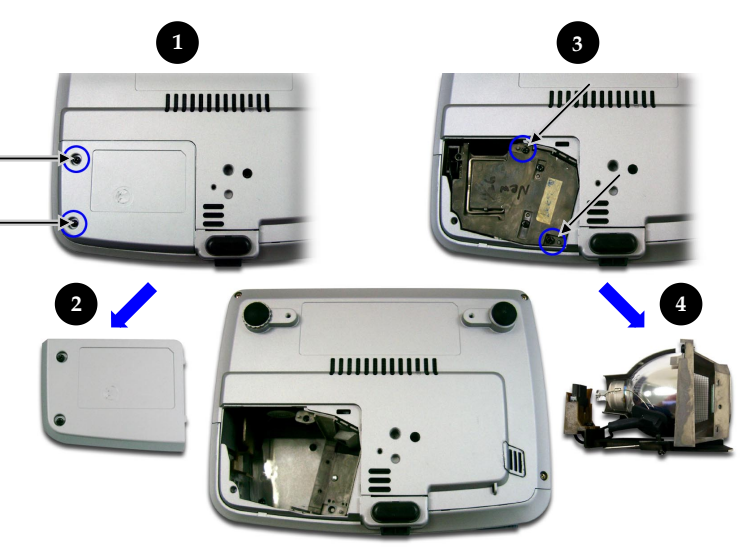

### **Procedur för utbyte av lampa:**

- 1. Stäng av strömmen till projektorn genom att trycka på ström knappen.
- 2. Låt projektorn svalna under minst 60 minuter.
- 3. Koppla ur strömkabeln.
- 4. Använd en skruvmejsel för att avlägsna 2 skruvar från höljet.  $\mathbf 0$
- 5. Avlägsna höljet.<sup>@</sup>
- 6. Avlägsna 2 skruvar från lampmodulen.  $\bullet$
- 7. Drag ut lampmodulen. $\bullet$

**För att byta ut lampmodulen, gör föregående steg i omvänd ordning.**

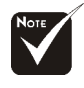

**Varning!** Lampenheten är het! Låt den svalna innan du byter ut lampan!

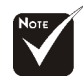

**Varning!** För att minska risken för personlig skada, undvik att tappa lampmodulen eller att vidröra lampan. Lampan kan spricka och orsaka skada om du tappar den.

### Svenska.. 28

# *Bilagor*

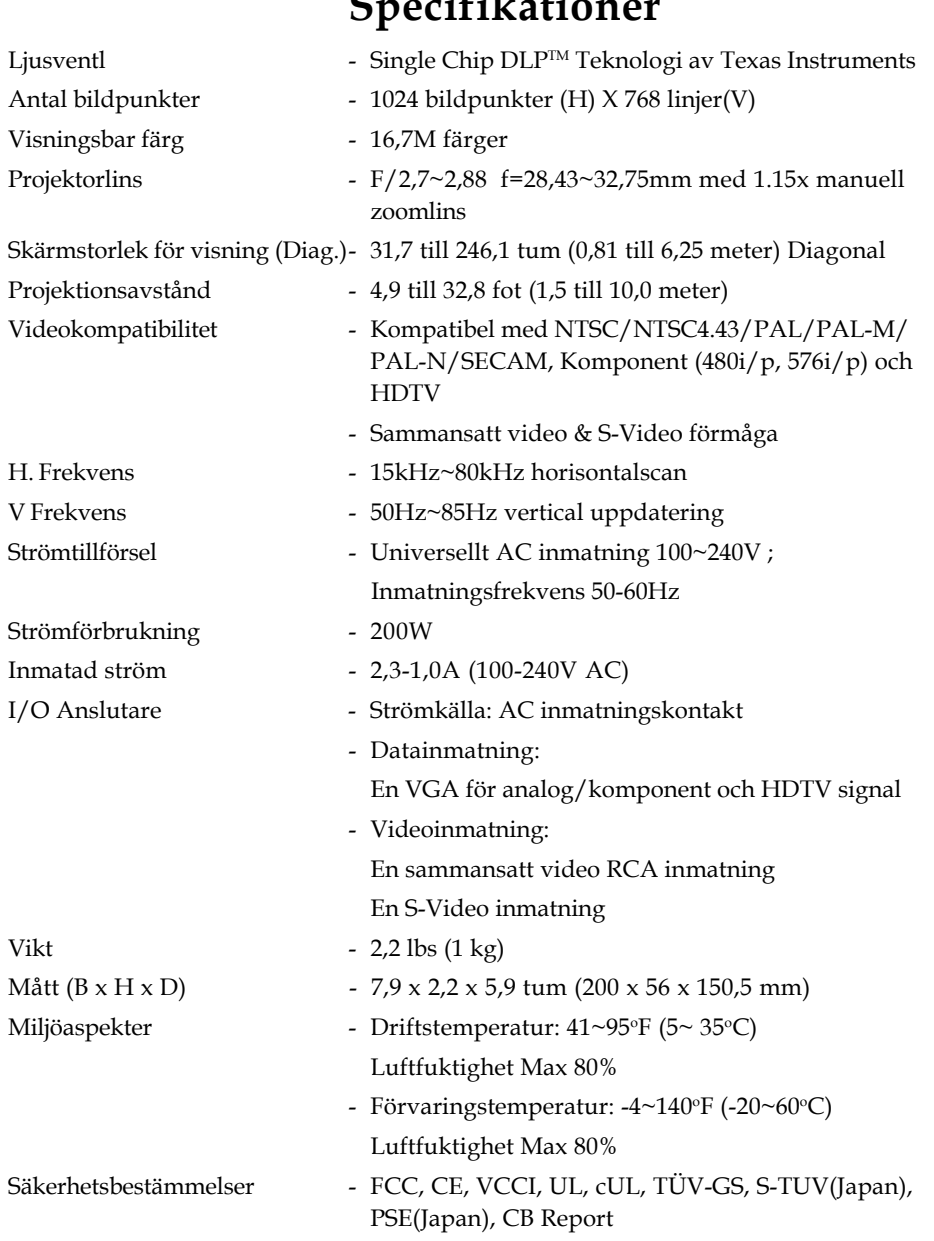

## **Specifikationer**

29 ..Svenska

## **Kompatibilitetslägen**

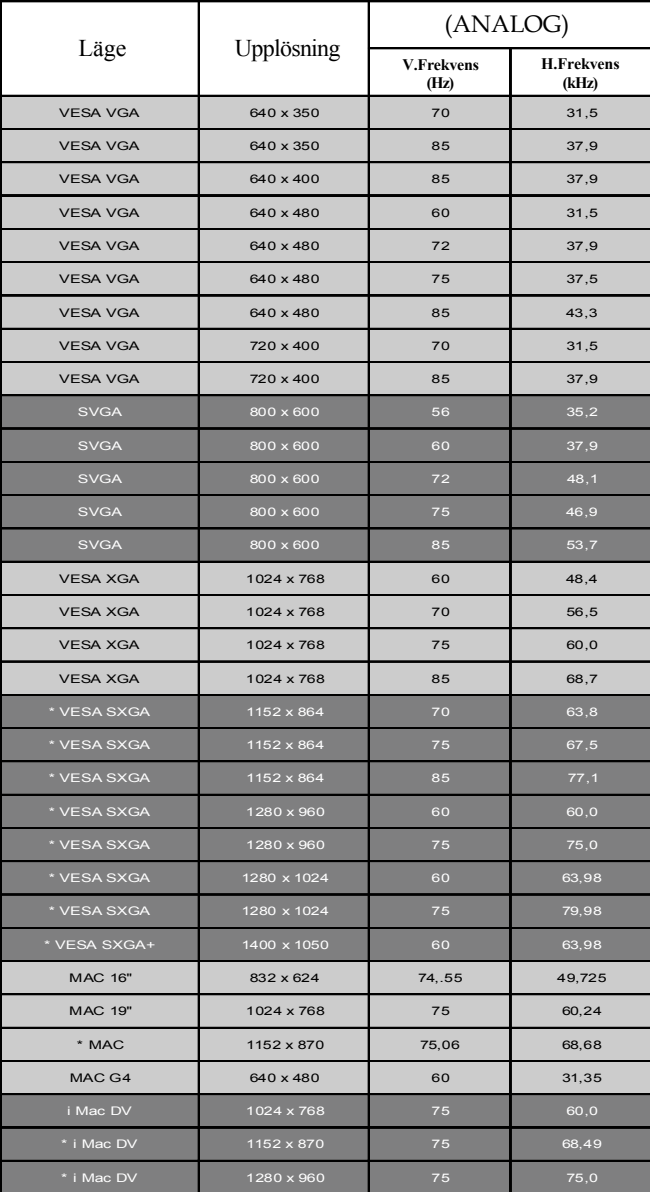

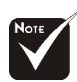

**Anmärkning:**

1.> "<sub>\*</sub>" komprimerad databild.

2.> Interlaced (sammanflätade) analoga signaler stöds inte.

Svenska.. 30

## **TravelCare Guide**

#### **TravelCare - en service för internationella resenärer**

Denna produkt berättigar till "TravelCare", NECs unika internationella garanti.

Observera att TravelCare-garantin skiljer sig något från den garanti som medföljer produkten.

#### **Tjänster knutna till TravelCare**

Denna garanti erbjuder kunder service på deras produkter vid NECoch NEC-anvisade serviceställen i de länder som nämns häri vid internationella resor i tjänsten eller privat.

För mer information om tjänster som erbjuds av de olika serviceställena, "Förteckning över TravelCare-serviceställen" nedan.

#### **1 Reparationsservice**

Produkten repareras och levereras inom 10 arbetsdagar, exklusive leveranstid.

Under garantitiden täcks kostnader för reservdelar, arbetstid och frakt inom serviceställets täckningsområde av garantin.

#### **2 Hyrservice för utbytesprodukt**

Hyrservice för utbytesprodukt

Om kunden så önskar kan han eller hon hyra en utbytesprodukt under tiden originalprodukten repareras.

Avgift: US\$200 för 12 dagar

Denna avgift skall betalas kontant eller med kreditkort på det lokala servicestället. Hyravgiften om US\$200 återbetalas inte även om kunden hyr produkten i mindre än 12 dagar.

Utbytesprodukten levereras inom 3 arbetsdagar.

Om kunden inte återlämnar utbytesprodukten inom 12 dagar debiteras kunden ett belopp motsvarande produktens pris.

Om kunden återlämnar utbytesprodukten i dåligt eller skadat skick debiteras kunden för reparationskostnaden.

Observera att denna service inte är tillgänglig i alla länder och regioner. Se "Förteckning över TravelCare-serviceställen".

Dessutom erbjuds denna hyrservice för utbytesprodukt inte efter det att produktens garanti har upphört att gälla.

#### **Garantivillkor**

1

*a. Vid uppvisande av garantibevis eller inköpskvitto:*

*Giltig för den tid som anges på garantibeviset eller den normala garantitiden för det land i vilket produkten köpts.*

*b. När endast produkten medtas:*

*Giltig i en period om 14 månader efter tillverkningsdatum enligt serienumret angivet på produkten.*

2 När en produkt vars garanti har upphört att gälla:

Reparation utförs mot en avgift. I detta fall är kunden inte berättigad till hyrservicen för utbytesprodukt.

- 3 I följande fall kan reparationer debiteras, även om produktens garanti fortfarande är giltig:
	- *1) Om garantitiden, modellnamn, serienummer och namn på inköpsstället inte anges på garantibeviset eller har ändrats.*
	- *2) Fel eller skador orsakade av fall eller stötar under transport eller förflyttning av kunden eller av felaktig hantering av kunden.*
	- *3) Fel eller skador orsakade av felaktigt handhavande eller otillåtna ändringar eller reparationer av kunden.*
	- *4) Fel eller skador orsakade av eldsvåda, saltskada, gasskada, jordbävning, åsknedslag, storm- eller översvämningsskada eller annan naturkatastrof eller sådana yttre omständigheter som damm, cigarettrök, onormal spänning etc.*
	- *5) Fel eller skada orsakad av användning på varma eller fuktiga platser, i fordon, båtar etc.*
	- *6) Fel eller skada orsakad av förbrukningsartiklar eller enheter anslutna till produkten, andra än de av NEC anvisade.*
	- *7) Fel orsakade av normalt slitage, slitage eller försämring av delar under normala driftförhållanden.*
- *8) Fel eller skada på lampor och andra förbrukningsartiklar, medföljande delar eller tillvalsdelar.*
- *9) Övriga bestämmelser i den med produkten medföljande garantin gäller också.*

*OBSERVERA: Produkten kan användas utomlands med spänningar om 100 till 120 V och 200 till 240 V genom att använda en nätkabel avsedd för den standard och nätspänning i det land i vilket produkten används.*

#### **Förteckning över TravelCare-serviceställen**

Denna förteckning gäller från och med den Juli 1, 2006. För uppdaterad information se serviceställenas webbplatser i de olika länderna i eller NEC-webbplatsen http://www.nec-pj.com.

#### **I Europa**

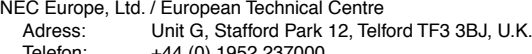

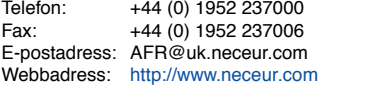

#### <Regioner>

EU: Österrike, Belgien, Danmark, Finland, Frankrike, Tyskland, Grekland, Irland\*, Italien, Luxemburg, Nederländerna, Portugal, Spanien, Sverige och Storbritannien EEA: Norge, Island och Liechtenstein

#### **I Nordamerika**

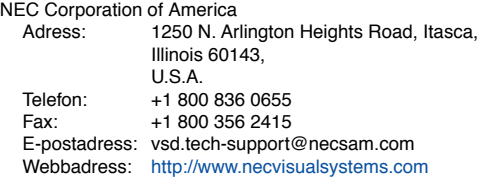

<Regioner>

USA. \*, Kanada\*

#### **I Oceanien**

NEC Australia Pty., Ltd. *New South Wales;*

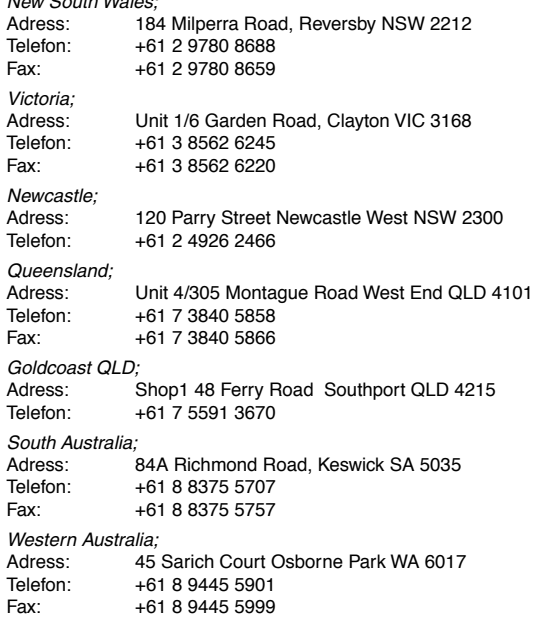

Webbadress: http://www.nec.com.au

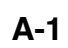

Australien, Nya Zeeland

<Regioner>

**I Asien och Mellanöstern** NEC Viewtechnology, Ltd. Adress: 686-1, Nishioi, Oi-Machi, Ashigarakami-Gun, Kanagawa 258-0017, Japan Telefon: +81 465 85 2369 Fax: +81 465 85 2393 E-postadress: support\_pjweb@nevt.nec.co.jp Webbadress: http://www.nec-pj.com <Regioner> Japan\* NEC Hong Kong Ltd.<br>Adress: 25 25/F., The Metropolis Tower, 10 Metropolis Drive, Hunghom, Kowloon, Hong Kong Telefon: +852 2369 0335 Fax: +852 2795 6618 E-postadress: nechksc@nechk.nec.com.hk esmond\_au@nechk.nec.com.hk Webbadress: http://www.nec.com.hk <Regioner> Hong Kong NEC Taiwan Ltd.<br>Adress: 7F, No.167, SEC.2, Nan King East Road, Taipei, Taiwan, R.O.C. Telefon: +886 2 8500 1714<br>Fax: +886 2 8500 1420 Fax: +886 2 8500 1420 E-postadress: chenguanfu@nec.com.tw Webbadress: http://www.nec.com.tw <Regioner> Taiwan NEC Solutions Asia Pacific Pte. Ltd Adress: 401 Commonwealth Drive, #07-02, Haw Par Technocentre, Singapore 149598 Telefon: +65 273 8333 Fax: +65 274 2226 E-postadress: tehgh@rsc.ap.nec.com.sg Webbadress: http://www.nec.com.sg/ap <Regioner> Singapore NEC Systems Integration Malaysia Sdn Bhd Adress: Ground Floor, Menara TA One, 22, Jalan P. Ramlee, 50250 Kuala Lumpur, Malaysia Telefon: +6 03 2178 3600 (ISDN) Fax: +6 03 2178 3789 E-postadress: necare@nsm.nec.co.jp Webbadress: http://www.necarecenter.com <Regioner> Malaysia Tele Service Co., Ltd.<br>Adress: 2no 2nd Fl., Ire B/D. #2, 4Ga, Yangpyeng-Dong, Youngdeungpo-Gu, Seoul, Korea 150-967 Telefon: +82 2 2163 4193 Fax: +82 2 2163 4196 E-postadress: moneybear@hyosung.com <Regioner>

Sydkorea

Lenso Communication Co., Ltd.<br>Adress: 292 Lenso Ho 292 Lenso House 4, 1st Fioor, Srinakarin Road, Huamark, Bangkapi, Bangkok 10240, Thailand Telefon: +66 2 375 2425<br>Fax: +66 2 375 2434 +66 2 375 2434 E-postadress: pattara@lenso.com Webbadress: http://www.lenso.com <Regioner> Thailand ABBA Electronics L.L.C. Adress: Tariq Bin Ziyad Road, P.O.Box 327, Dubai, United Arab Emirates Telefon: +971 4 371800<br>Eax: +971 4 364283 +971 4 364283 E-postadress: ABBA@emirates.net.ae <Regioner> Förenade arabemiraten Samir Photographic Supplies Adress: P.O.Box 599, Jeddah 21421, Saudi Arabia<br>Telefon: +966 2 6828219 Telefon: +966 2 6828219<br>Fax: +966 2 6830820 +966 2 6830820 E-postadress: asif@samir-photo.com Riyadh Adress: P.O.Box 5519, Riyadh 11432, Saudi Arabia Telefon: +966 1 4645064<br>Fax: +966 1 4657912 Fax: +966 1 4657912<br>E-postadress: bhimii@samir-ph bhimji@samir-photo.com Alkhobar Adress: P.O.Box 238, Alkhobar 31952, Saudi Arabia<br>Telefon: +966.3.8942674 Telefon: +966 3 8942674<br>Fax: +966 3 8948162 Fax: +966 3 8948162 E-postadress: chamsedin@samir-photo.com <Regioner> Saudiarabien

*OBSERVERA: I länder markerade med en asterisk (\*) erbjuds inte hyrservice för utbytesprodukter.*

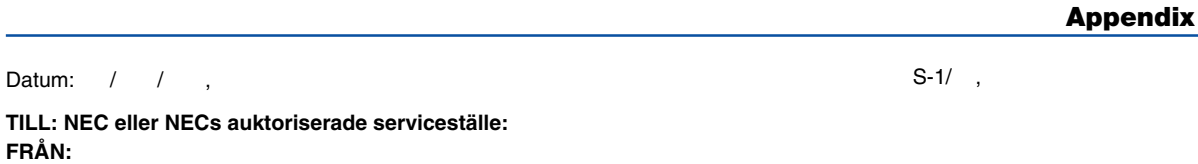

(Företag & namn med underskrift)

#### Ang. ansökan om medlemskap i ert TravelCare-servicepogram

Jag ansöker om medlemskap i ert TravelCare-servicepogram mot bakgrund av bifogade ansökningsformulär och godkänner de medföljande villkoren samt att serviceavgiften debiteras mitt kreditkort. För det fall jag inte återlämnar den lånade enheten inom angiven tid bekräftar jag även att följande information är korrekt. Med vänlig hälsning.

### **Ansökningsformulär för TravelCare-serviceprogrammet**

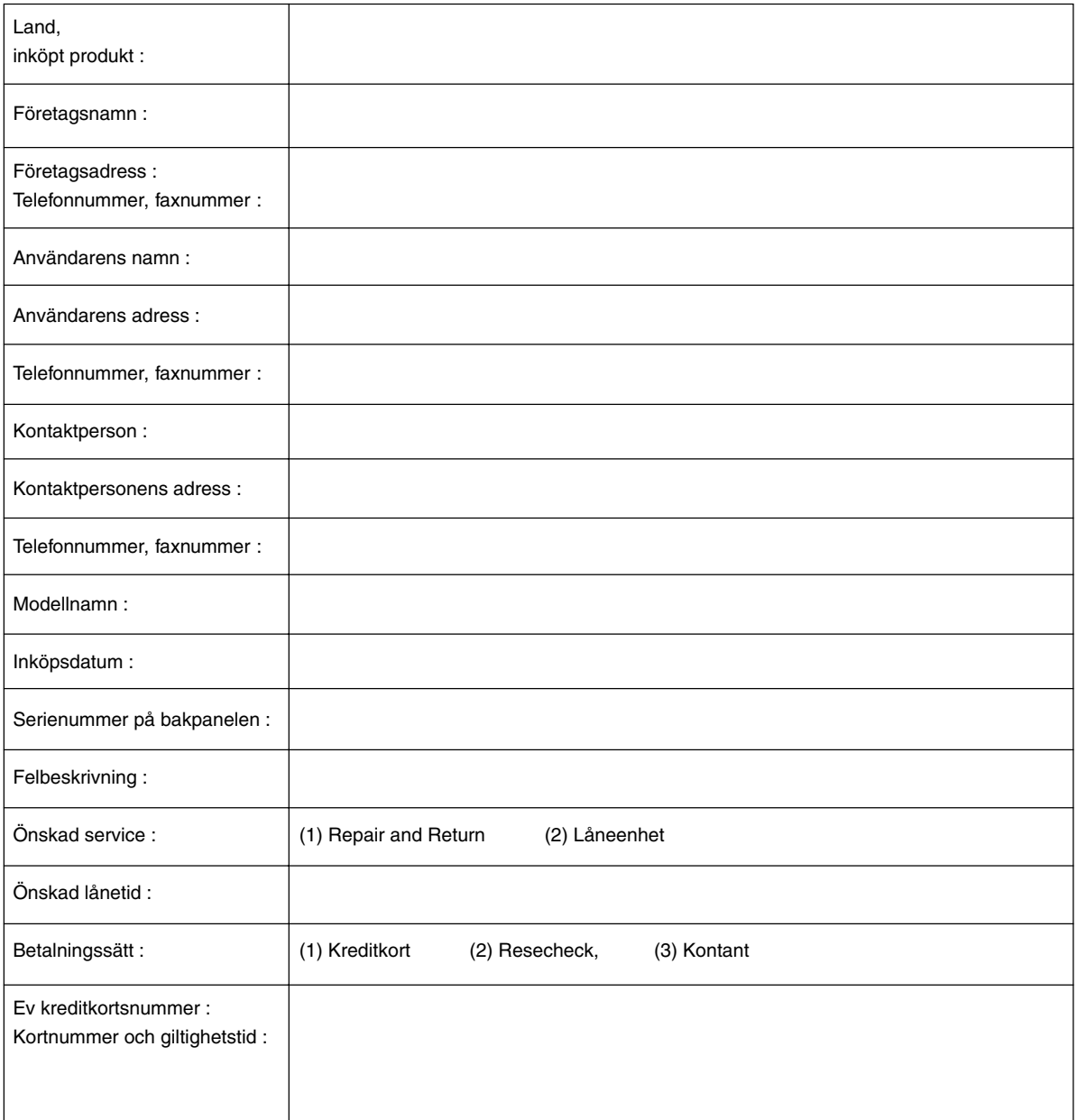

#### **Villkor för TravelCare-serviceprogram**

Slutanvändaren ombedes att sätta sig in i följande villkor för TravelCareserviceprogrammet och fylla i nödvändig information i ansökningsformuläret.

#### **1. Servicealternativ:**

Det finns 3 typer av "Service". Slutanvändaren måste förstå följande villkor och måste fylla i ansökningsformuläret.

1) Repair and Return:

Den 'Felaktiga enheten' skickas ifrån eller hämtas hos kunden. Den repareras och returneras till kunden inom 10 dagar, exklusive leveranstid. Det kan uppstå situationer då reparation och returnering inte kan utföras av det auktoriserade NEC-servicestället, till följd av brist på reservdelar på grund av att aktuell modell inte säljs inom området.

2) Repair and Return med lån: (Denna service är begränsad till vissa serviceställen)

Denna service erbjuds Slutanvändare som inte kan vänta till dess att enheten har reparerats.

Kunden kan låna en enhet för 200 USD i upp till 12 dagar. Kunden skickar sedan in den felande enheten till närmaste auktoriserade NECserviceställe för service. För att förhindra problem med mottagningen måste Slutanvändaren fylla i ansökningsformuläret.

Slutanvändaren måste kontrollera att servicen erbjuds på det aktuella auktoriserade NEC-servicestället.

3) Endast lån:

För denna service förser det auktoriserade NEC-servicestället kunden med en låneenhet för 200 USD i upp till 12 dagar. Kunden behåller den felande enheten och när kunden återvänder hem sörjer kunden själv för att få projektorn reparerad i hemlandet.

#### **2. Undantag från garantin:**

Detta program gäller inte om projektorns serienummer är oläsligt, har ändrats eller avlägsnats.

Om, enligt det auktoriserade NEC-servicestället eller dess ombud, defekterna eller felfunktionerna beror på annat än normal användning eller NECs försummelse eller fel, inklusive följande, utan begränsning:

- 1) Olyckshändelse, transport, slarv, felaktig användning, våld, vatten, damm, rök eller annan försummelse av Kunden eller dess anställda eller ombud, eller tredje part;
- 2) Avbrott eller variation i strömförsörjning, elektrisk ledningsföring, luftkonditionering, fuktighetsreglering eller andra omgivande förhållanden såsom användning i utrymme för rökning;
- 3) Fel på tillbehör eller tillhörande produkter eller komponenter (oaktat om dessa levererats av NEC eller dess ombud) som inte ingår i den Produkt som omfattas av denna garanti;
- 4) Laga hinder, eldsvåda, översvämning, krigshändelse, våldshandling eller liknande omständigheter;
- 5) Försök av annan än representant för NEC att justera, modifiera, reparera, installera eller utföra service på Produkten.
- 6) Gränsavgifter såsom tull, försäkring, skatt etc.

#### **3. Avgifter för garantiundantag och ogiltig garanti:**

Om den felande enheten är undantagen från garantin eller om garantitiden gått ut kommer det auktoriserade NEC-servicestället att upplysa Slutanvändaren om faktisk serviceavgift med specifikation.

#### **4. Dead on Arrival (DOA):**

Slutanvändaren måste ta upp frågan med den ursprungliga återförsäljaren i inköpslandet.

Det auktoriserade NEC-servicestället behandlar DOA-enheten som en garantireparation och byter inte ut DOA-enheten mot en ny.

#### **5. Avgifter och villkor för låneservice:**

Vid godkännandet av denna NEC-projektor påtar sig kunden ansvaret för låneenheten.

Aktuell avgift för låneenheten är 200,00 USD för 12 kalenderdagar. Om Kunden inte återlämnar enheten inom de 12 kalenderdagarna kommer Kundens kreditkort att debiteras med närmast högre pris upp till och inkluderande det ordinarie försäljningspriset, vilket anges av det auktoriserade NEC-servicestället. Se bifogad förteckning över kontakter för varje land för att arrangera avhämtning av låneenheten.

Om du återvänder till ursprungslandet med låneenheten debiteras du för fraktkostnaden tillbaka till utlåningslandet.

Tack för din förståelse för detta program.